July 96,159

### المادة النظرية المرحلة الأولى – قَسم تَقْنَيات الميكانيك

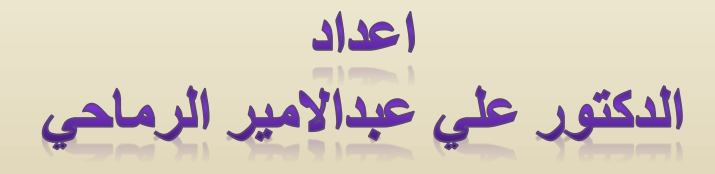

## **أطوار دورة حياة الحاسوب**

الحاسوب جهاز كبقية االجهزة, لديه ثالث اطوار من خاللها وصل للشكل الموجود في يومنا هذا. وهي كاالتي:

.1 طور االسس النظرية :1946-1900 يشمل مرحلة وضع االسس النظرية من قبل العلماء لكل الظواهر المتعلقة بالمجال العلمي للجهاز, ووضع النظريات وبناء النماذج الرياضية لها.

2. طور التطوير 1946-1970: تم انتاج نسخة اولية بسيطة للجهاز باستخدام الاسس النظرية والنماذج الرياضية في الطور االول. وعادتا تكون النسخة االولية مكلفة وغير مكتملة االهداف وصعبة االستخدام. وشهد هذا الطور ظهور طيف واسع من الحواسيب الكبيرة او المركزية المتطورة.

.3 طور التسويق :2000-1970 تتركز جهود المصممون في هذه المرحلة على زيادة رقعة استخدام الجهاز بحيث يشمل عامة الناس من خالل تحقيق االهداف االتية:

- وضوح الهدف من استخدام الجهاز.
	- رخص الثمن.
	- سهولة االستخدام.

**1**

**تطبيقات الحاسبة الدكتور علي عبداالمير الرماحي**

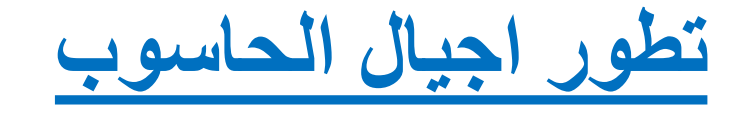

❖ الجيل االول : يمتد هذا الجيل من 1949 الى 1958 وصممت حاسبات هذا الجيل من صمامات الكترونيه ذات سرعه عالية في تنفيذ العمليات الحسابية واالحصائية ومن مساوئ هذا الجيل ارتفاع درجة حرارة الحاسبة واستهالك صمامات بمعدل صمام واحد يوميا.

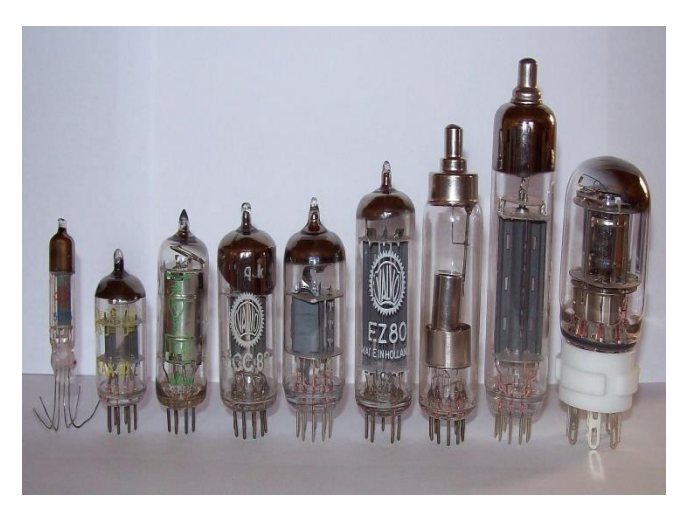

❖ الجيل الثاني : يمتد هذا الجيل من 1958 الى 1964 وصممت حاسبات هذا الجيل من الترانزستور بدال من الصمامات االلكترونية وامتازت بصغر حجمها وسرعتها وقلة تكلفتها.

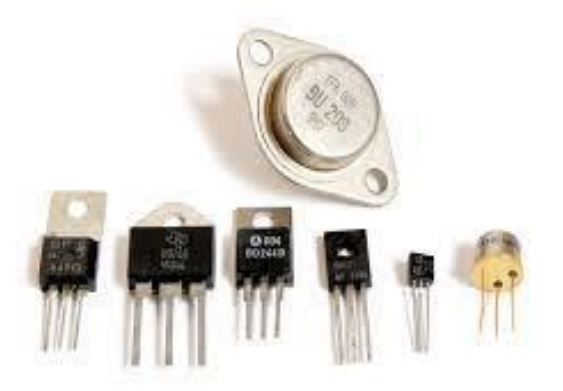

- ❖ الجيل الثالث: يمتد هذا الجيل من 1964 الى 1970 تم فيه استخدام الدوائر االلكترونية المتكاملة التي تحتوي الواحدة على مئات من الترانزستور ويمكن استخدام الحاسبة من قبل عدة اشخاص في وقت واحد.
	- ❖ الجيل الرابع : ويمتد من 1970 الى 1980 استخدم في هذا الجيل الدوائر االلكترونية الكبيرة والمتوسطة والتي تحتوي على عدد اكبر من الترانزستور وتمتاز بزيادة سرعتها في انجاز العمليات الحسابية وبزيادة قدرتها على خزن البيانات.

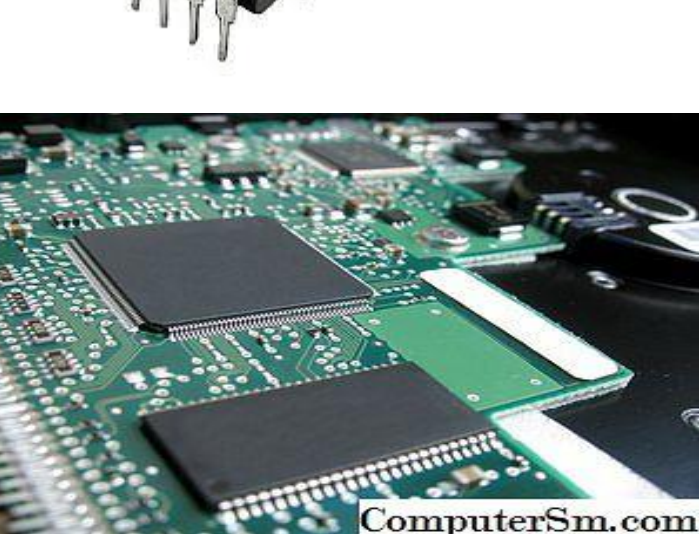

❖ الجيل الخامس (اواخر التسعينات): تستخدم أجهزة الكمبيوتر في الجيل الخامس تقنية الألياف البصرية للتعامل مع الذكاء الصناعيّ، وأنظمة الخبراء، والروبوتات وغيرها، وتمتلك هذه الأجهزة سرعات معالجة عالية.

### **الحاسوب االلكتروني )الكمبيوتر Computer)**

يعرف بأنه جهاز له القدرة على معالجة البيانات بسرعة ودقة عالية وفقا لعدد من التعليمات واألوامر تعرف بالبرنامج )Program )للوصول للنتائج المطلوبة ثم بعد ذلك تخزينها واسترجاعها او اخراج النتائج المتمثلة بالمعلومات.

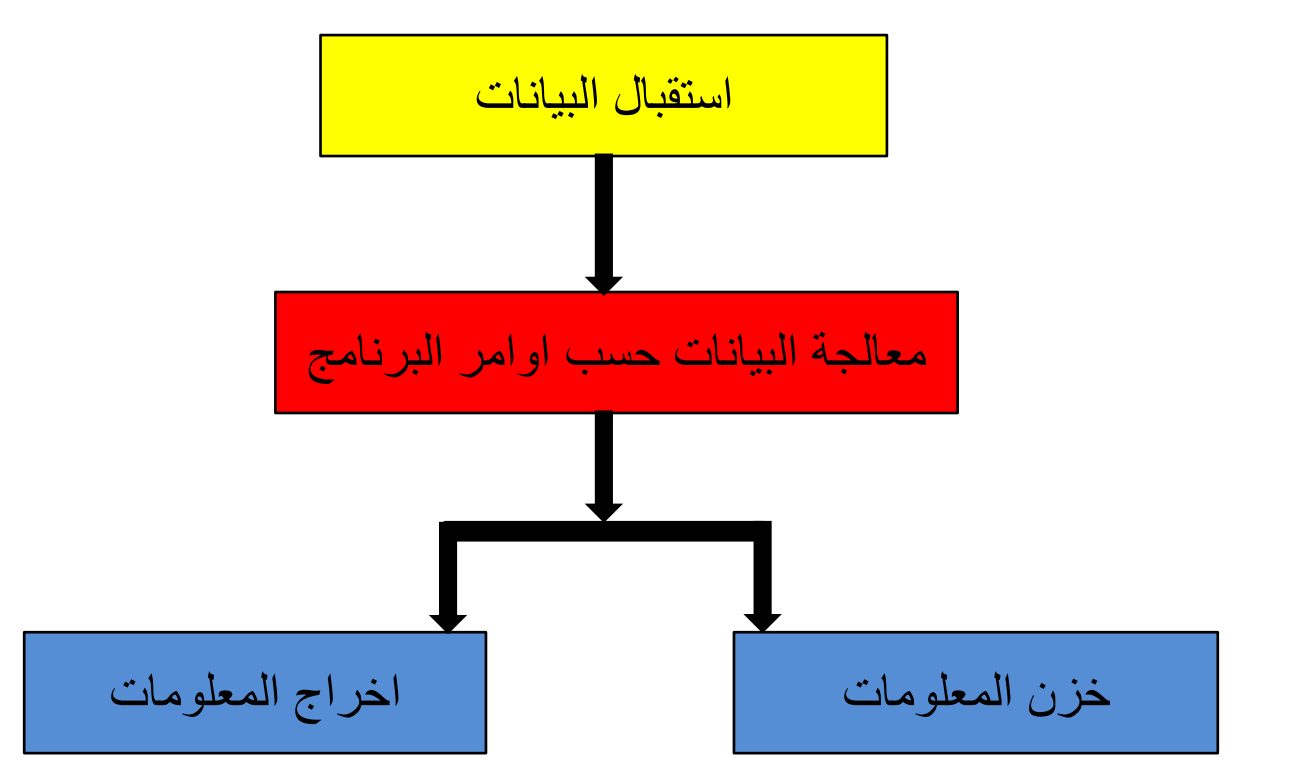

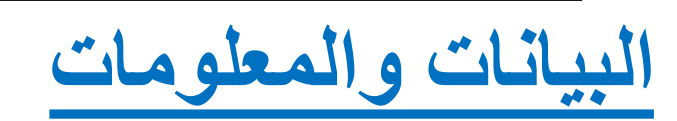

\***البيانات:** هي اي معلومات مكتوبة تمكن الحاسوب ان يتعامل معها وتكون البيانات اما )نصوص, صور, ارقام, صوت, فيديو(.

\***المعالجة:** عملية تحويل البيانات من شكل الى اخر وذلك بأجراء العمليات الحسابية والمنطقية عليها .

\***المعلومات:** هي النتائج التي نحصل عليها من عملية معالجة البيانات.

### **مميزات الحاسوب**

- -1 السرعة: في أداء العمليات وتنفيذ البرامج وفي إجراء العمليات الحسابية ومعالجة البيانات. -2 الدقة: حيث أن نسبة خطأها بسيطة جدا لدرجة إهماله.
	- -3 القدرة علي التخزين: يستطيع الحاسوب تخزين كم هائل من البيانات والمعلومات.
		- 4- اقتصـادية: من نـاحيتين (التكلفة, الوقت).
- -5 االتصاالت الشبكية: توفر خدمات االتصال الشبكي السريع مما يوفر الوقت والمجهود و التكلفة مثل: خدمة الشبكة العالمية (الويب, الإنترنت).

**مجاالت استخدام الحاسوب**

-1 الرسم والتصميم الهندسي. -2 البنوك. -3 التّعليم. -4 التّرفيه. -5 المصانع والمعامل. -6 المجال الطبي. -7 المواصالت والنقل. -8 االتصاالت.

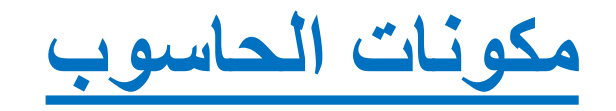

1<u>- الكيان المادي Hardware:</u> هي المكونات الصلبة (المادية) في الحاسوب<sub>.</sub> وتتضمن:

a- اجهزة االدخال واالخراج Devices O/I: هي اجهزة إلدخال البيانات بكافة انواعها, واخراج المعلومات بالشكل التي يفهمها المستخدم.

b- وحدة المعالجة Unit Processing والتخزين: المسؤولة عن معالجة البيانات واجراء والتحكم بعمليات الحاسوب وخزن البيانات.

-2 الكيان البرمجي Software: هي البرامج التي تتحكم بعمل المكونات المادية للحاسوب مثل:

a- نظم التشغيل Systems Operating: مثل نظام التشغيل ويندوز, وماك ويونكس ولنيكس واندرويد.

b- البرامج التطبيقية Software Applications: مثل البرامج المكتبية )االوفيس( ومحررات الصور (الرسام, الفوتوشوب) وبرامج البريد الالكتروني.

### المادة النظرية – المحاضرة الثانية المرحلة الأولى – قسم تقنيات الميكانيك

اعداد الدكتور على عبدالامير الرماحي

### **تصنيف الحواسيب حسب الغرض من االستخدام**

.1 حواسيب االغراض العامة Computer Purpose General:يستخدم هذا النوع لألغراض العامة سواء العلمية او التجارية او االدارية ومنها انظمة البنوك والمصارف وحسابات الرواتب والميزانيات.

.2 حواسيب االغراض الخاصة Computer Purpose Special: هذا النوع من الحواسيب يستخدم لغرض واحد فقط صمم من اجله<sub>,</sub> اذ يتم تحميل الحاسوب بكل البرامج التطبيقية المرتبطة بالغرض المحدد من قبل جهة التصميم. مثل الحواسيب المستخدمة للتحكم في االنظمة مثل التحكم في المركبات الفضائية والمصانع واالجهزة الطبية.

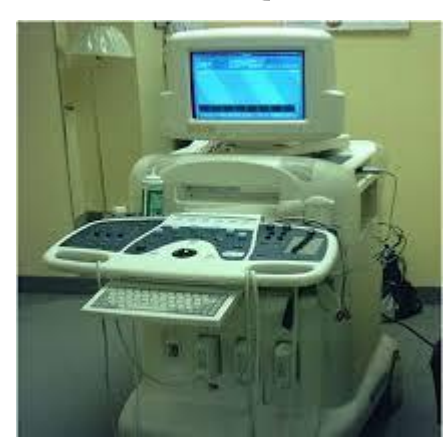

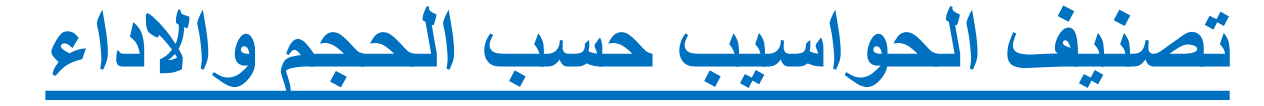

, .1 الحاسوب الفائق Supercomputer: اكبرها حجما واكبرها سرعة واغالها ثمنا ويستطيع ان يخدم الاف من المستخدمين معا, ويستخدم بالمهام التي تتطلب معالجة كميات كبيرة جدا من البيانات, كالتصميم الهندسي والتوقعات الجوية, وفك الشفرات, والتنبؤ االقتصادي..., الخ.

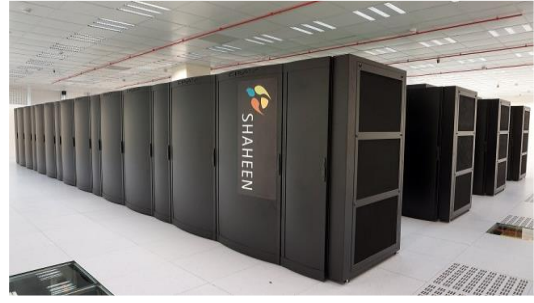

.2 الحاسوب الكبير Computer Mainframe: يشغل مساحة غرفة ويخدم هذا النوع من الحواسيب المئات من المستخدمين في ان واحد دون ان يؤثر على الكفاءة, وكثيرا ما نجده في المؤسسات العلمية ودوائر الدولة والجامعات وشبكات االتصاالت وحجز تذاكر الطيران**.**

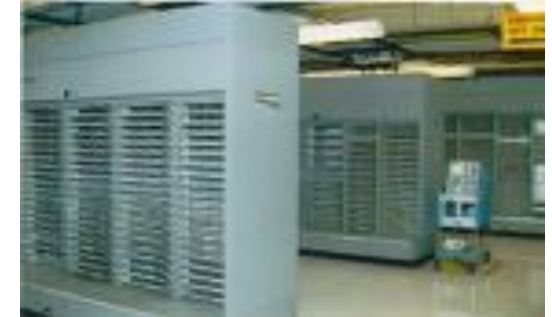

.3 الحاسوب المتوسط Minicomputer: يشغل مساحة جزء من غرفة وبشكل عمودي, ويخدم هذا الحاسوب عشرات من المستخدمين في ان واحد, وكلما زاد عدد المستخدمين تقل كفاءته. ويستخدم في نقاط البيع.

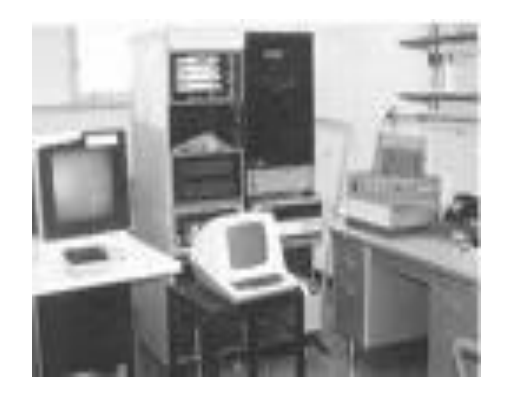

.4 الحاسوب الصغير Microcomputer: يستخدم من قبل أشخاص في المنزل وأماكم العمل والمؤسسات التعليمية.

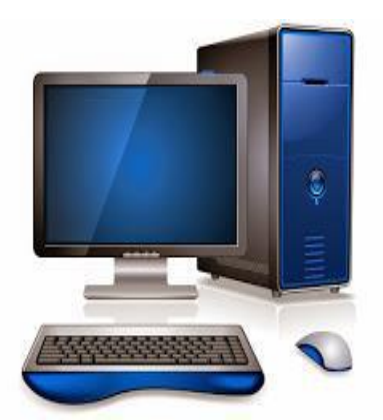

#### **انواع الحاسوب الصغير**

ا**لحاسوب الشخصي**: الحاسوب الخاصّ بشخص واحد؛ أي أنّ استعماله يتمّ من قبل فرد واحد, وتكون مواصفات هذا الجهاز قليلة ومنخفضة نوعا ما.

ُمستعَملة في • **الحاسوب المكتبي**: هو نوع من أنواع الحواسيب ال المكاتب, وهو يشبه الحاسوب الشخصيّ إلى حدٍّ ما.

- **الحاسوب المحمول**: هو حاسوب يتميّز ب ِصغَر حجمه و ِخفّة وزنه مُقارنةً ببقيّة الأنواع, ويمكن حمله في أيّ مكان.
- **الحاسوب اللوحي**: هذا النّوع عبارة عن شاشة تعمل باللمس ّ فقطر وتكون مكوّناته جميعها موجودةً داخلَه أمّا مواصفاته فهي مُحدَّدة, وسعره رخيص نوعا ما. نَّة<br>ا

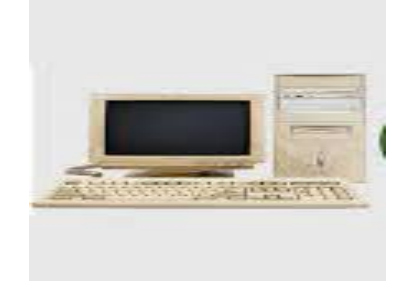

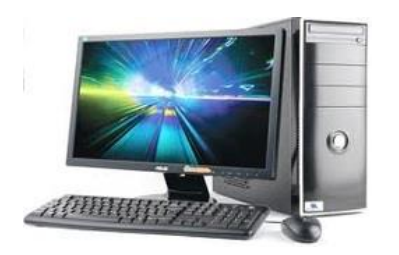

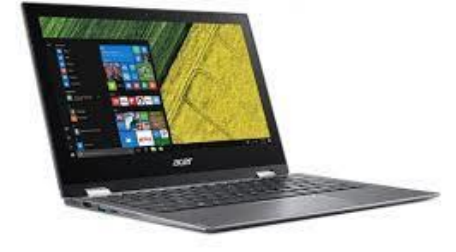

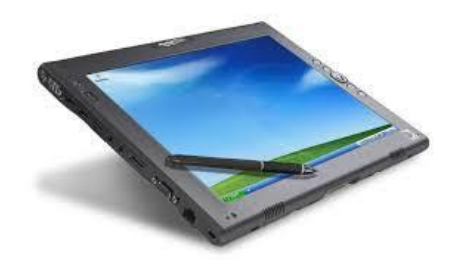

### **تصنيف الحواسيب حسب نوعية البيانات المدخلة**

.1 الحاسوب التناظري Computer Analog:

يعالج هذا النوع من الحواسيب البيانات التي تتغير باستمرار مثل درجة الحرارة والضغط, بمعنى اخر يقوم بقراءة البيانات من البيئة المحيطة مباشرة. ويستخدم في تصميم نماذج الطائرات والصواريخ والمركبات الفضائية. تمتاز الحواسيب التناظرية بدقة معالجة البيانات.

.2 الحاسوب الرقمي Computer Digital: يستعمل الحاسوب الرقمي البيانات المتقطعة او الكميات التي يمكن تمثيلها بواسطة قيم عددية كالبيانات المستعملة في المؤسسات التجارية والعلمية وغيرها والمتمثلة بالأعداد ويمتاز هذا النوع بالدقة والمرونة في تنفيذ العمليات فضال عن قابلية خزن البيانات والمعلومات.

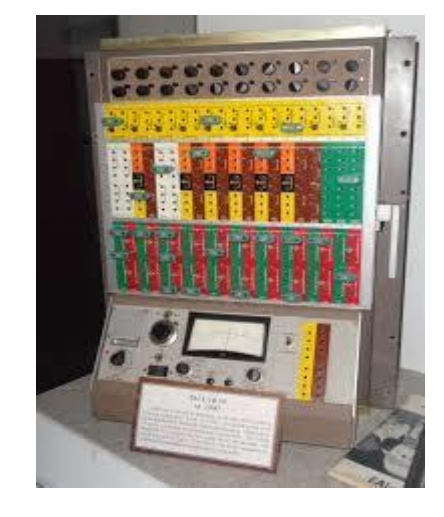

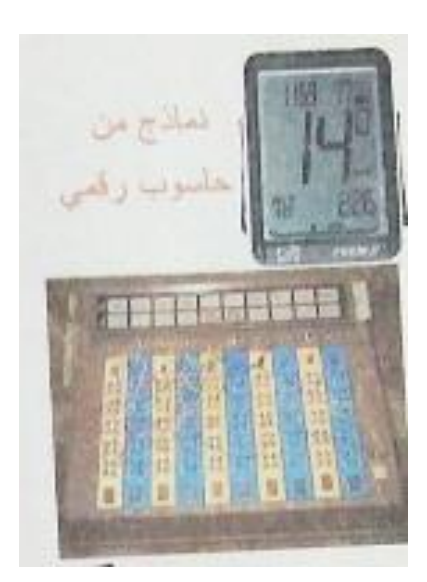

#### .3 الحاسوب المهجن Computer Hybrid:

يجمع هذا النوع كال من خصائص الحاسوب الرقمي اذا يحتوي على مداخل ومخارج تناظرية والتناظري, والمعالجة فيه تكون رقمية. هذا النوع يأخذ القدرة على خزن البيانات من الحواسيب الرقمية فيما يأخذ من الحواسيب التناظرية ردة الفعل السريعة والدقة العالية كمدخالت ونظام الوقت الحقيقي.

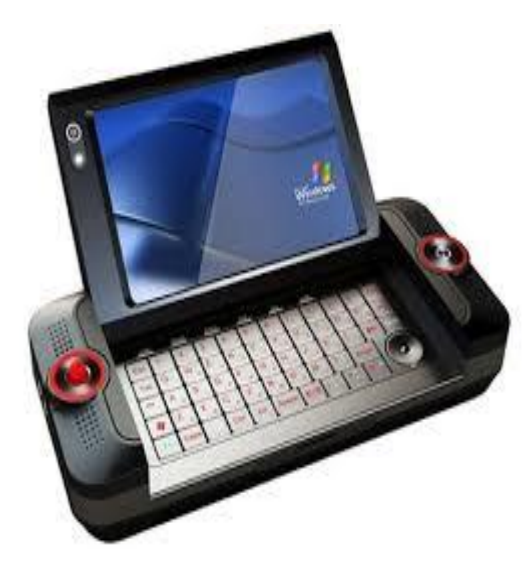

تطبيقك الماسية

المادة النظرية – المحاضرة الثالثة المرحلة الأولى – قسم تقنيات الميكانيك

> اعداد الدكتور علي عبدالامير الرماحى

### **مكونات الحاسوب Components Computer**

لا يوجد جزء واحد يسمى جهاز ''الحاسوب''Computer'', وانما الحاسوب يتكون من اجهزة كثيرة تعمل معا, تشمل جزئبين رئيسين الاجزاء المادية Hardware والتي يمكن لمسها والبرامجيات Software( او البرامج) التي تشير الى التعليمات والاوامر التي توجه الاجزاء النجاز وظائف معينة.

**الكيان المادي للحاسوب**

### **- وحدات االدخال Units Input**

.1 لوحة المفاتيح Keyboard: تستخدم هذه الاجهزة لإدخال البيانات بأشكالها المختلفة الى جهاز الحاسوب, من اهمها:

تعتبر من أهم وحدات الإدخال وتستخدم لإدخال الحروف و الأرقام و الرموز وتنفيذ االوامر, وهي مقسمة الى: مفاتيح الحروف واالرقام - مفاتيح الحاسبة - مفاتيح االسهم - مفاتيح التحكم - باإلضافة الى مفاتيح الوظائف.

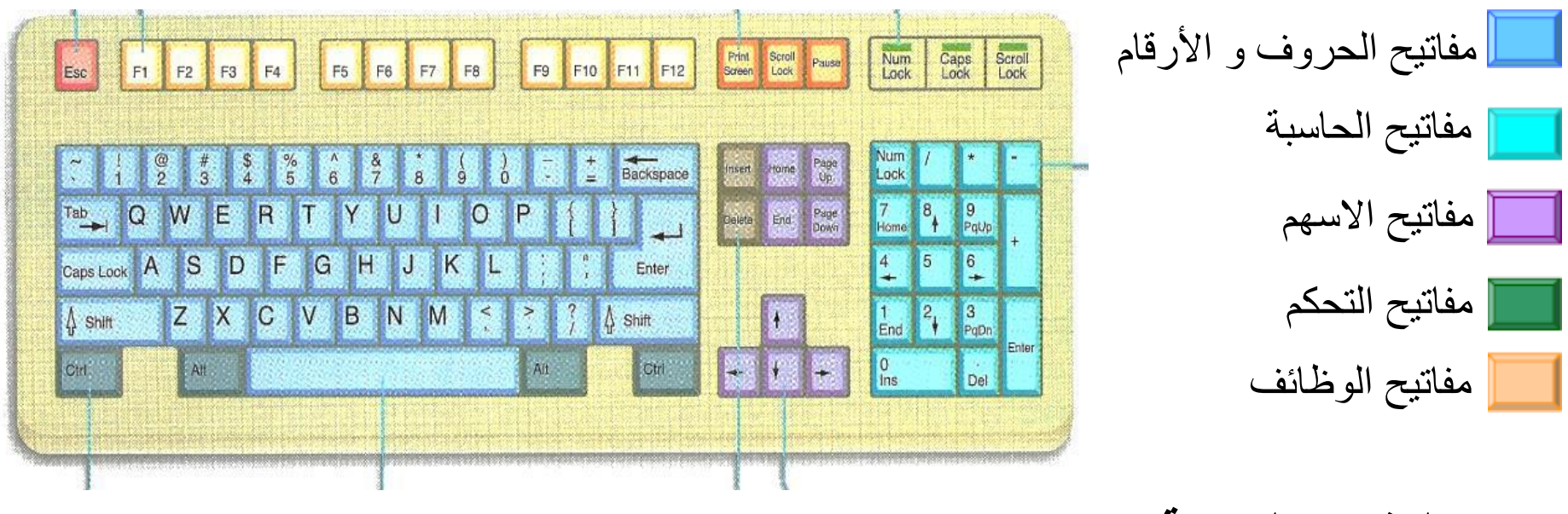

#### **مهام المفاتيح الخاصة**

 **ESC**: يستخدم عادة إللغاء وظيفة ما للخروج من الشاشات المختلفة.

**Lock Caps**: للتبديل بين كتابة األحرف اإلنجليزية بحروف كبيرة أو صغيرة.

**Ctrl**:الضغط على هذا المفتاح بمفرده ال تأثير له . ويختلف استخدامه مع مفاتيح أخرى باختالف البرنامج.

**Alt**: الضغط على هذا المفتاح بمفرده ال تأثير له . ويختلف استخدامه مع مفاتيح أخرى باختالف البرنامج.

**Shaft**:الضغط على هذا المفتاح بمفرده ال تأثير له. ويختلف استخدامه مع مفاتيح أخرى باختالف البرنامج ويستخدم كذلك من أجل التبديل بين ظهور الحروف على نفس المفتاح.

**Enter**: تنفيذ أمر معين. إدراج سطر جديد في برامج الكتابة. **Backspace**: الضغط عليه مرة واحدة يؤدي إلى تحريك المؤشر مسافة واحدة للخلف ومسح الرمز الموجود في هذا الموضع . واستمرار بالضغط يؤدي إلى استمرار حذف األحرف التي خلف المؤشر. م**فاتيح الاسهم**: لنقل المؤشر لأحد الاتجاهات الأربعة **Delete**: الضغط عليه مرة واحدة يؤدي إلى حذف الرمز الذي يقف عليه المؤشر. واستمرار بالضغط يؤدي إلى استمرار حذف الأحرف التي بعد المؤشر **Home**: لتحريك المؤشر الى بداية معينة. مثل بداية السطر في برامج الكتابة. **down Page& Up Page**: لتحريك المؤشر شاشة كاملة ألعلى أو ألسفل . وفي برامج الكتابة صفحة لألعلى أو صفحة لألسفل.

**End**: لتحريك المؤشر إلى نهاية معينة. مثل نهاية السطر في برامج الكتابة.

**Lock Num**: لتبديل حالة المفاتيح يمين لوحة المفاتيح بين استخدامها كأرقام أو االستخدام العادي لها.

#### <u>2. الفأرة Mouse:</u>

هي عبارة عن جهاز صغير يرتبط بالحاسوب بتوصيل سلكي او السلكي بحجم كف اليد يتكون من زرين او مفتاحين تنفيذيين (ايمن و أيسر) وعجلة التصفح.

المفتاح االيسر-: ألغراض التأشير والتنفيذ واالدخال.

المفتاح الأيمن:- لأغراض عرض القوائم المختصرة.

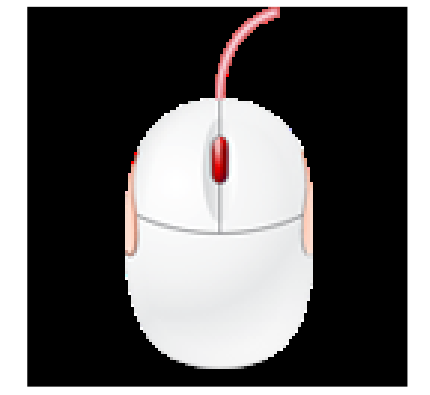

#### .3 الماسح الضوئي Scanner:

عبارة عن جهاز يقوم بمسح الصورة ضوئيا وإدخالها الى الحاسوب بعد تحويلها إلى صورة رقمية مع إمكانية تنسيقها ومعالجتها كتغيير حجمها, إدراجها في الوثائق, إرسالها من خالل البريد اإللكتروني أو تخزينها في الحاسوب.

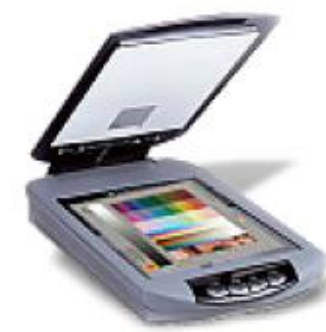

#### .4 الميكروفون Microphone:

عبارة عن جهاز القط أصوات يقوم بتحويل الصوت الى طاقة كهربائية وتنتقل الى الحاسوب بشكل رقمي ويستخدم في التحدث الصوتي بين شخصين على االنترنت.

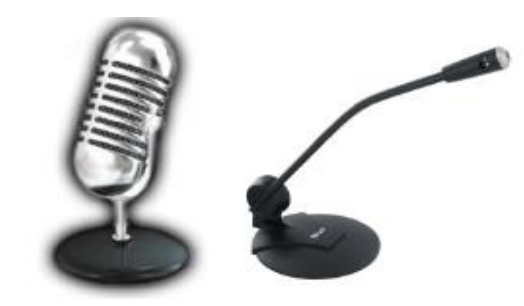

5. القلم الضوئي Light Pen:

يعمل عمل الماوس ولكنه اسهل من حيث االستخدام فهو يسمح للمستخدم بإدخال األوامر والنصوص والرسم عن طريق شاشة خاصة.

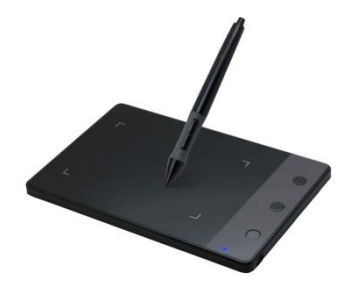

.6 الكامير اللرقمية Digital Camera:

بتم تخزين الصور التي تم التقاطها على وحدة تخزين بالكاميرا تسمى Cardبدلاً من األفالم التقليدية. ويتم إدخال تلك الصور من ذاكرة الكاميرا إلى الحاسوب حيث يتم تخزينها ومعالجتها. ويمكن للكاميرا الرقمية التقاط الصور الثابتة والمتحركة (فيديو).

هناك أنواع صغيرة من الكاميرات الرقمية خاصة للويب, يمكنها من نقل صورة متحركة من موقع إلى آخر من خالل االنترنت.

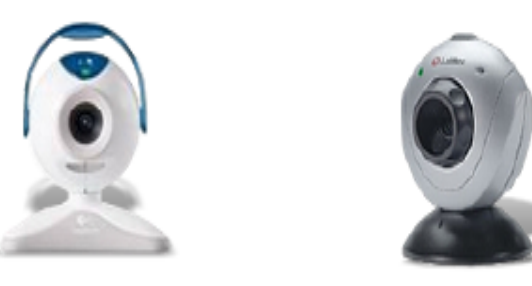

#### **- وحدات االخراج Units Output**

هي االجهزة التي تعمل على اظهار المعلومات الناتجة من الحاسوب بصورة يمكن فهمها من قبل المستخدم, وتوجد اشكال عديدة من اجهزة االخراج وحسب نوع المعلومات )نص, صورة, صوت...,( ومن اهمها:

#### .1 الشاشة Monitor:

وهي شاشة مشابهة لشاشة التلفزيون ولكنها تعرض صورة اكثر وضوحا. وتسمى جهاز االخراج االساسية وتستخدم إلخراج البيانات بشكل صورة مرئية.

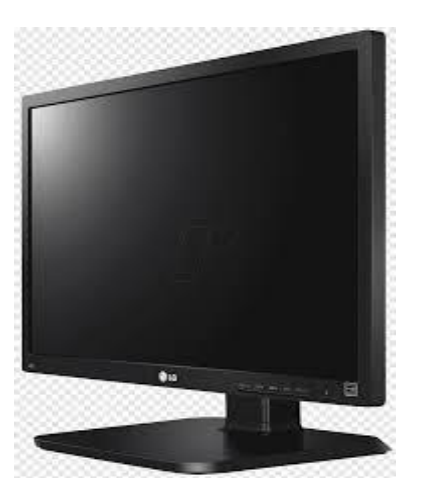

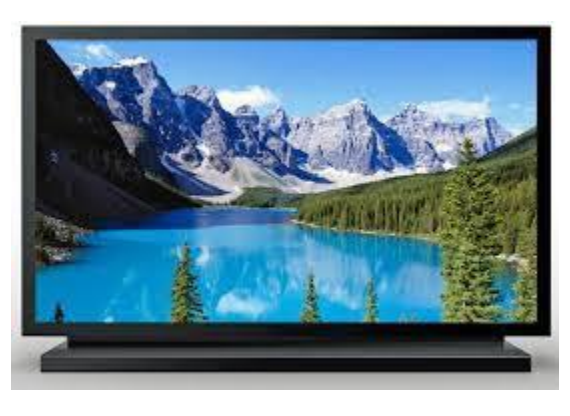

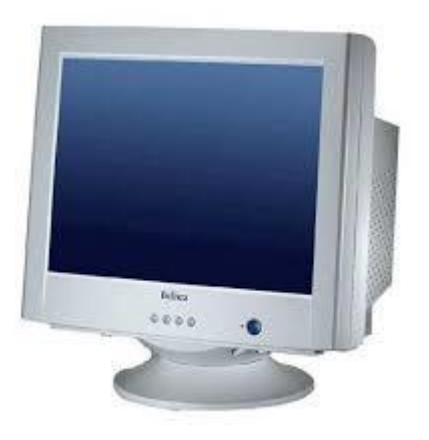

#### .2 السماعات Speakers:

هي جزء اساسي في الحواسيب الحديثة المستخدمة في المنزل. اما في التعليم فسماعات الرأس تناسب حجرات الدراسة حتى ال تحدث ضوضاء. عن طريقها يتم اخراج البيانات من الحاسوب على هيئة مسموعة.

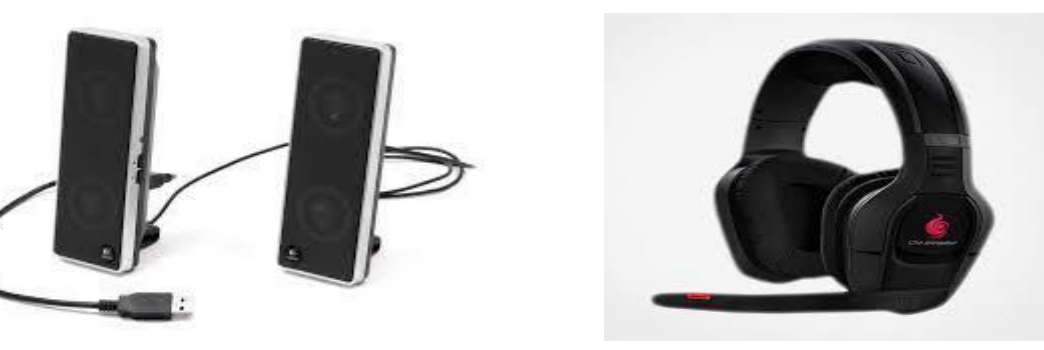

.3 عارض الفيديو Projector Video واللوحة الذكية Board Smart: يستخدم عارض الفيديو إلخراج المعلومات من نصوص وصور وافالم على شاشة خارجية اكبر. كما تستعمل اللوحة او السبورة الذكية مباشرتا إلظهار المعلومات مع امكانية الكتابة عليها.

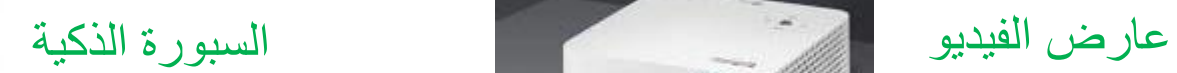

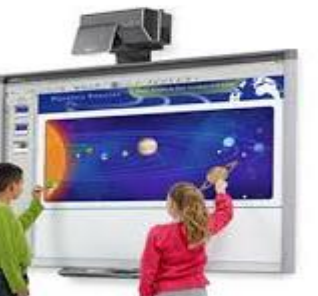

#### .4 الطابعة Printer:

تستخدم إلخراج المعلومات على الورق بأشكال مختلفة تسمى بالنسخة الورقية (Hard Copy), وتوجد انواع عديدة منها, تختلف حسب سرعتها وبأسلوب الطباعة وبنوع الورق المستخدم.

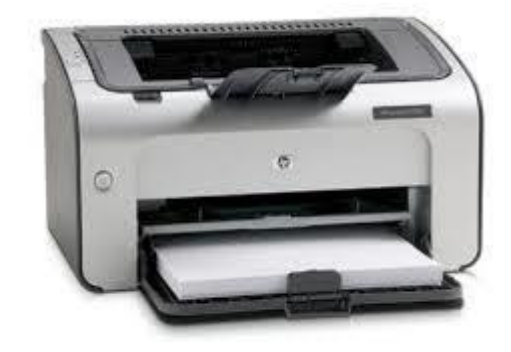

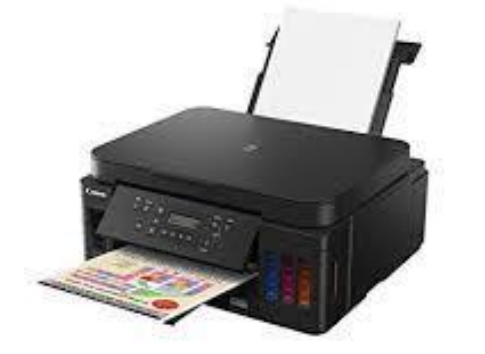

#### **Central Processing Unit (CPU) المركزية المعالجة وحدة -**

مجموعة من دوائر الكترونيه صغيرة تقوم بمعالجة البيانات المدخلة من وحدات االدخال وتتباين في الحجم والسرعة من حاسبه الى اخرى ففي الحاسبات الكبيرة تكون على هيئة جهاز مستقل ولكن في معظم الحاسبات الصغيرة تكون مركبة في الحاسبة وتقسم الى:

. وحدة الحساب والمنطق (Arithmetic and Logical Unit (ALU):

تقوم هذه الوحدة بأجراء العمليات الحسابية (الجمع والطرح والقسمة )والعمليات المنطقية (المقارنة, أكبر وأصغر بين عدد واخر...الخ).

b. وحدة التحكم او السيطرة (CU (Unit Control: تقوم بتنسيق العمليات بين الوحدات المختلفة للحاسبوب حيث انها تتحكم في كل المدخالت والمخرجات من والى الوحدات المختلفة في الحاسبوب.

C. وحدة الذاكرة الرئيسية Main Memory Unit (MMU):

ويتم في هذه الوحدة تخزين البيانات والمعلومات وهذه الذاكرة نوعان:

Read Only Memory (ROM) فقط القراءة ذاكرة●

وهي ذاكرة تحتوي على البرامج والبيانات االساسية لتشغيل الحاسبة وتلك البيانات والبرامج قد تم تسجيلها من قبل الشركة المصنعة لها .وهي ذاكرة ثابتة ال تفقد محتوياتها بانقطاع التيار عنها .

Random Access Memory (RAM) العشوائي الوصول ذاكرة●

وهي ذاكره تستقبل البيانات والبرامج من وحدة االدخال وكما تقوم بأستقبال النتائج من وحدة الحساب والمنطق وتقوم بتخزينهم تخزينا مؤقتا لذلك تفقد محتوياتها بانقطاع التيار الكهربائي عنها

أطلبية المحالف المحاسبية

#### المادة النظرية – المحاضرة الرابعة المرحلة الأولى – قسم تقنيات الميكانيك

اعداد الدكتور علي عبدالامير الرماحى

### **الذاكرة الثانوية او المساعدة Memory Secondary**

تدعم الذاكرة الرئيسية بتخزين البيانات والمعلومات. ومن اهمها:

1- الاقراص الصلبة Hard Disk: وتعتبر اهم وسائل الخزن وتتميز بسعتها الكبيرة واسرع وحدات الخزن الثانوي واغلاها ثمنا وتتمثل بالأحرف (... C, D, E,).

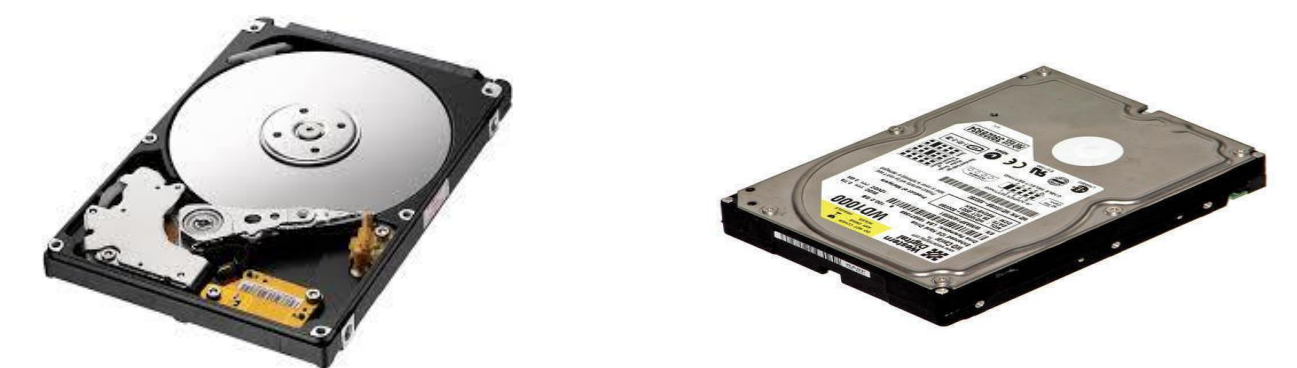

-2 االرقاا المانة Disk Floppy: وتتميز بسهولة نقلها ورخص ثمنها وهي نوعين اسطوانات مرنه (5.3) بوصه وهي المستخدمة حاليا ,واسطوانات مرنه (25.5) لم تعد تستخدم نظرا لصغر حجم السعه الخزنية.

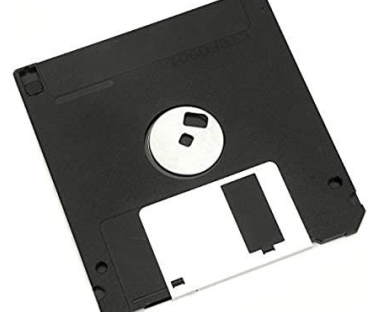

-3 االرقاا الليزرية DVD ,CD: تتميز بسهولة نقلها وساعتها ورخص ثمنها وتستخدم في تخزين الصوت والفيديو...

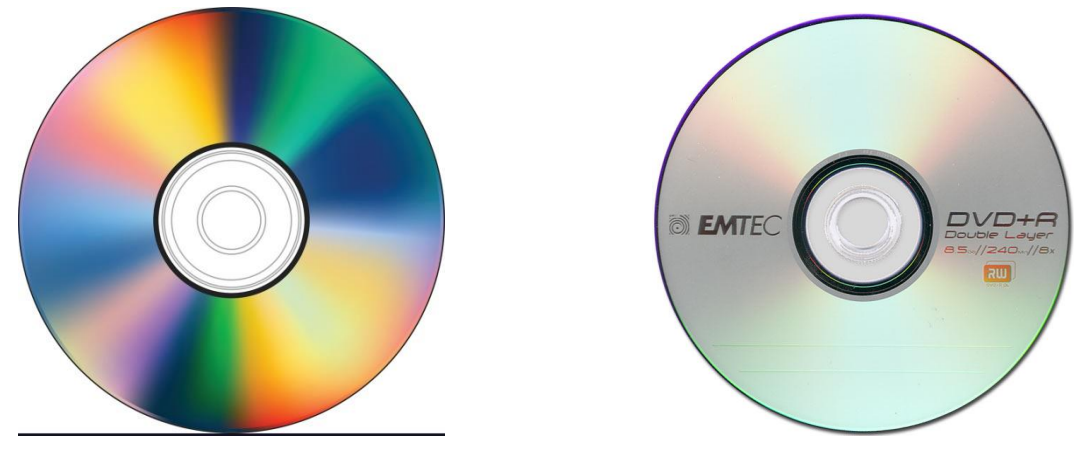

4- بطاقة الذاكرة Memory Card والذاكرة المتحركة Flash Memory: يمكن استخدامها في الكاميرات الرقمية واجهزة الحاسوب المحمولة وبعض اجهزة الالعاب, ولها وحدات  $(6GB, 8GB, ...)$  خزنية مختلفة  $(6GB, 8GB)$ .

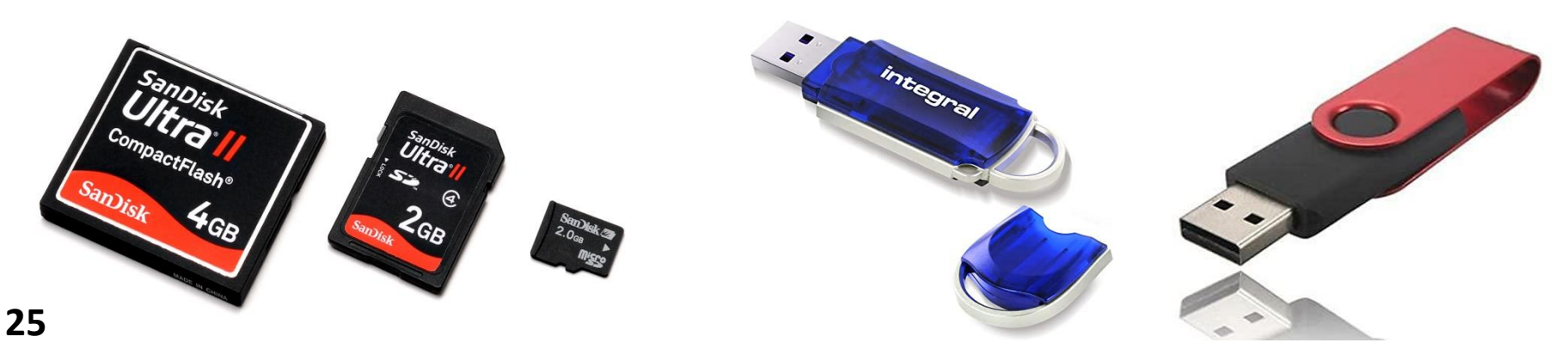

### البت والبايت Bit and Byte

وحدة قياس السرعة هي Byte وان عدد البايت التي تستطيع الذاكرة خزنها تسمى سعة الذاكرة واصغر وحدة يتم فيها خزن )0,1( هي Bit( Bit 8 = Byte(.

ومن وحداتها االخرى:

KB= 1024 Byte MB= 1024KB GB= 1024 MB

تطبيقه الماسية

#### المحاضرة الخامسة المرحلة الأولى – قسم تقنيات الميكانيك

اعداد الدكتور علي عبدالامير الرماحى **تطبيقات الحاسبة الدكتور علي عبداالمير الرماحي**

#### **خلفيات سطح المكتب Backgrounds Desktop**

النقر بزر الماوس االيمن على سطح المكتب ونختار ''تخصيص Personalization ''ثم النقر فوق خلفية سطح المكتب Backgrounds Desktop. ثم الضغط فوق الصورة المرغوب استخدامها كخلفية لسطح المكتب.

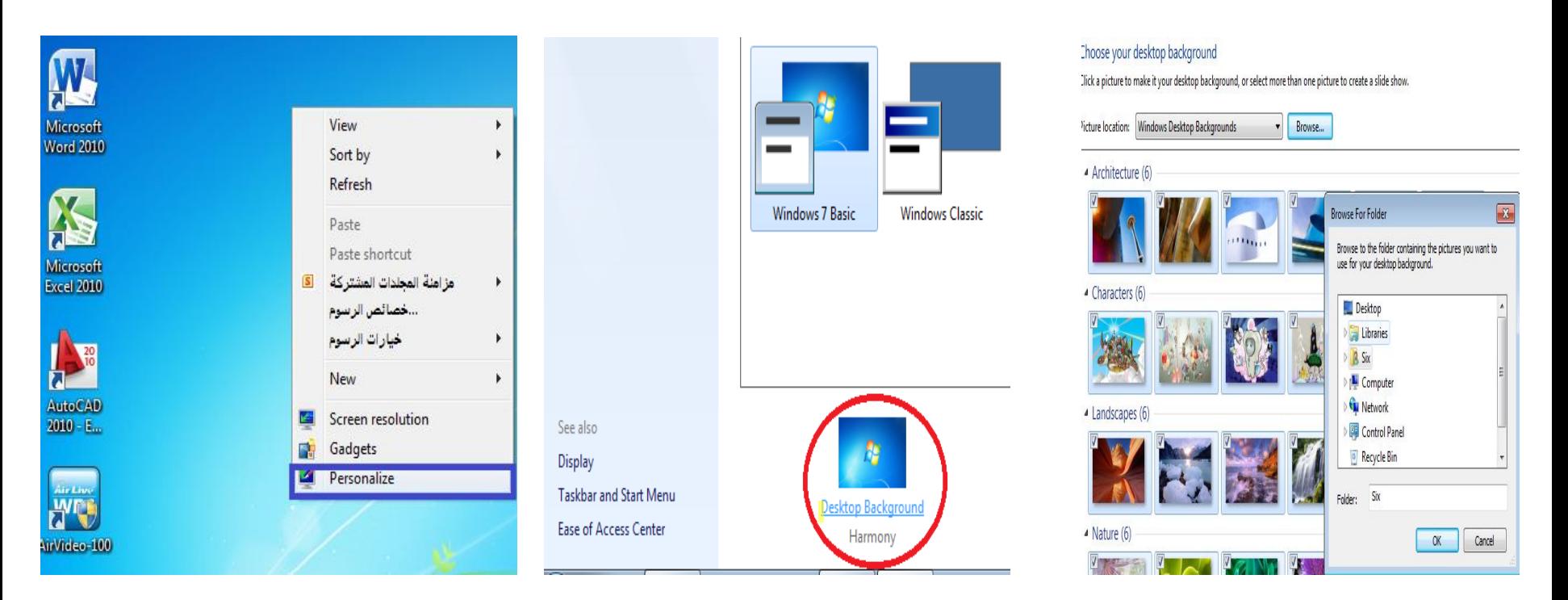

النقر فوق استعراض Browse للبحث عن الصورة على الحاسوب اذا لم تكن الصورة المرغوب بها ضمن خلفيات سطح المكتب , من خالل استعراض نستخدم الصورة المحملة على الحاسوب وعند العثور عليها ننقر فوقها نقرا مزدوجا وستكون هذه الصورة خلفية سطح المكتب. **27**

#### **تفعيل وتغيير شاشة التوقف Screensaver the Changing**

- النقر بزر الماوس االيمن على سطح المكتب ونختار ''تخصيص Personalization ''ثم النقر فوق شاشة التوقف Saver Screen.
- ستظهر نافدة يتم من خاللها اختيار نمط شاشة التوقف saver Screen والفترة التي تظهر فيها شاشة التوقف.

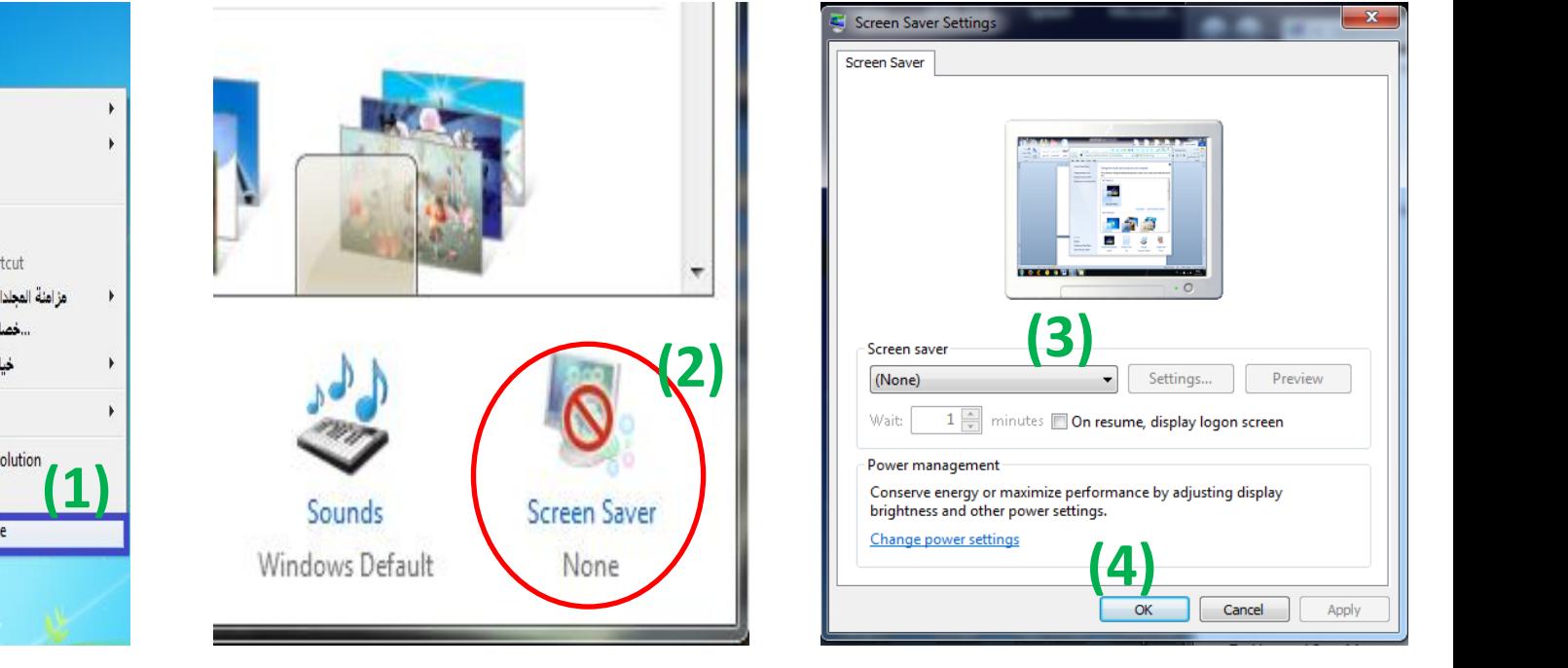

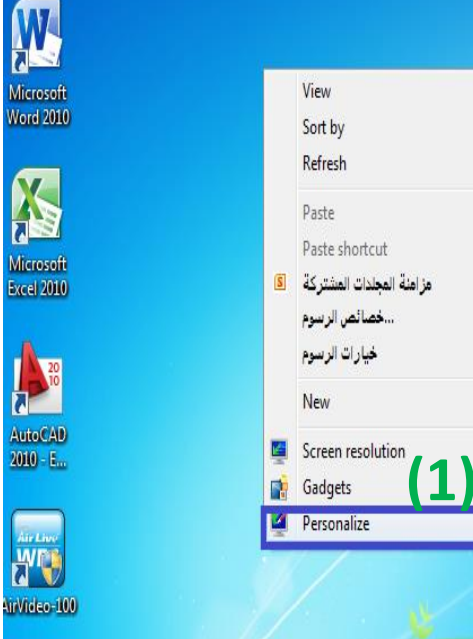

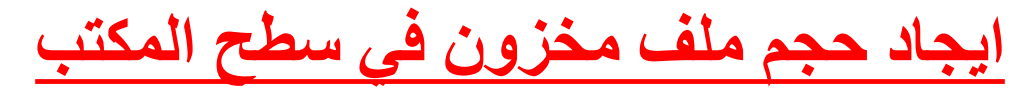

.1 النقر بالزر االيمن على الملف المراد ايجاد حجمه.

#### .2 اختيار خصائص Properties فيظهر حجم الملف في مربع حوار.

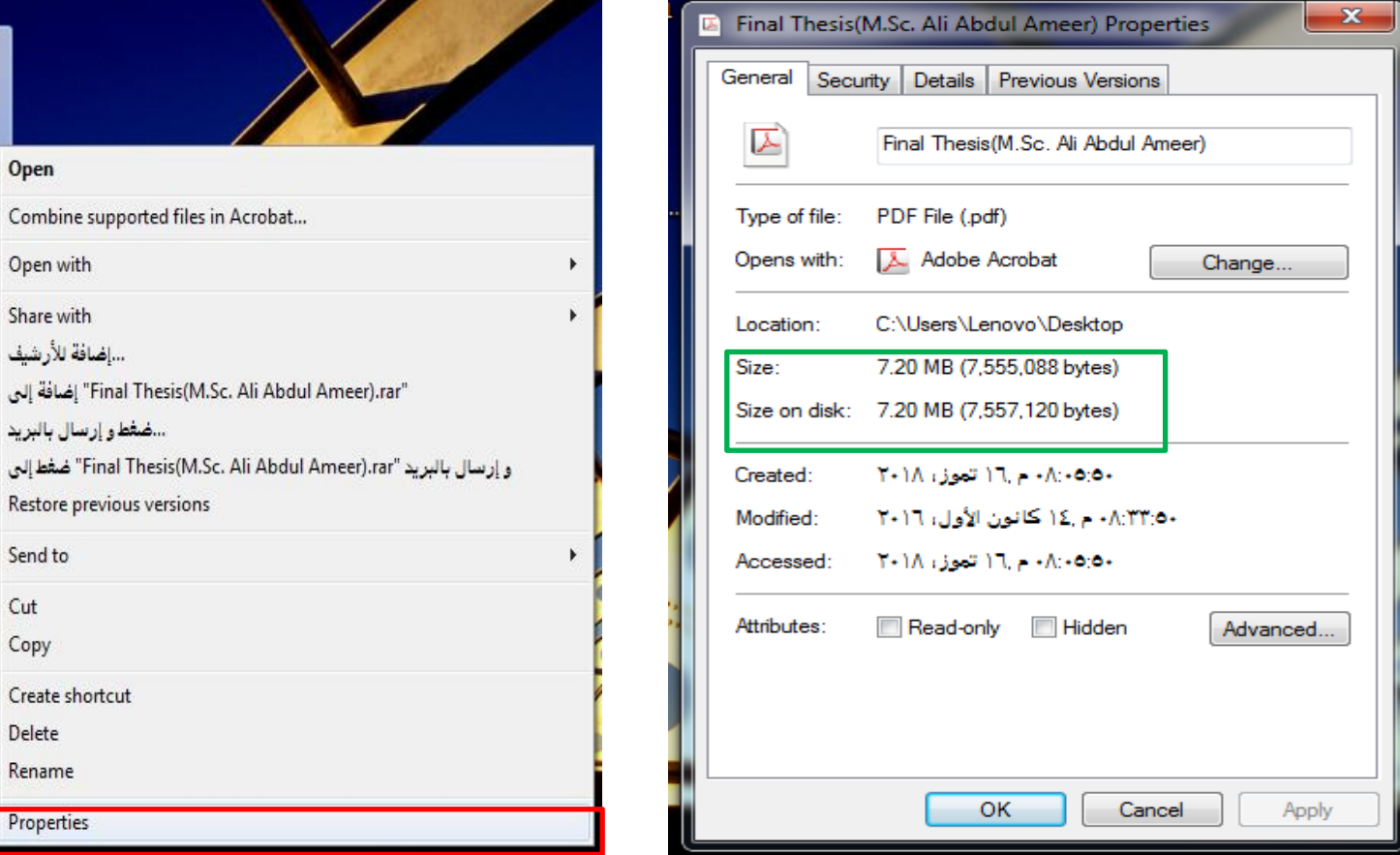

 $\overline{\mathcal{X}}$ 

Final  $\begin{array}{c} \text{Higgs} \\ \text{Alb} \neq \end{array}$ 

-68

-68

- 13

-63

Am

Open

**The Combine supp** Open with Share with ...إضافة للأرشيف

"Final" ضغط إلى

Create shortcut Delete Rename Properties

Send to

Cut Copy

#### **Set the Time and Data والتاريخ الوقت ضبط**

Change the Time الوقت تغيير◄

ننقر على الساعة الموجودة في شريط المهام بعدها نضغط على ''ضبط الوقت والتاريخ setting time and data Change ''يظهر مربع حوار نضغط على ''تغيير الوقت والتاريخ Change data and time'' يظهر مربع حوار اخر القسم على الايمن خاص بالوقت والذي يكون مقسم حسب ( الساعة : الدقيقة: الثانية) ولتغير الوقت اما بالكتابة او استخدام المؤشرين. وعند االنتهاء نضغط على موافق OK.

Change the Data التاريخ تغيير◄

نفس الخطوات السابقة التي اتبعناها في تغيير الوقت نستطيع تغيير التاريخ فقط الذهاب الى القسم الخاص بالتاريخ وحسب الشكل التالي.

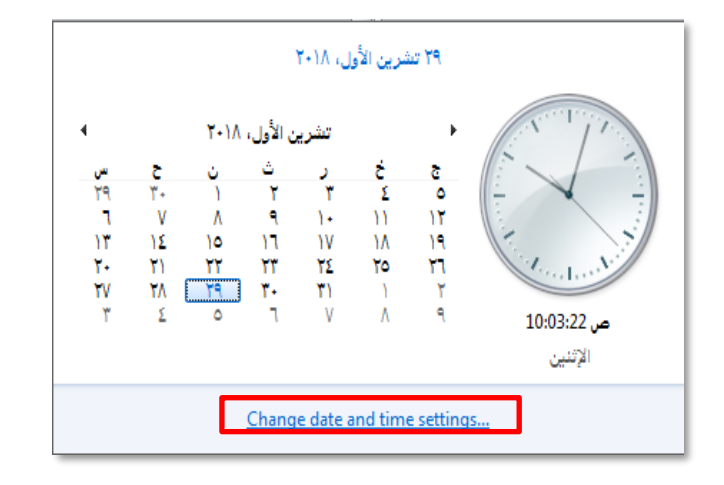

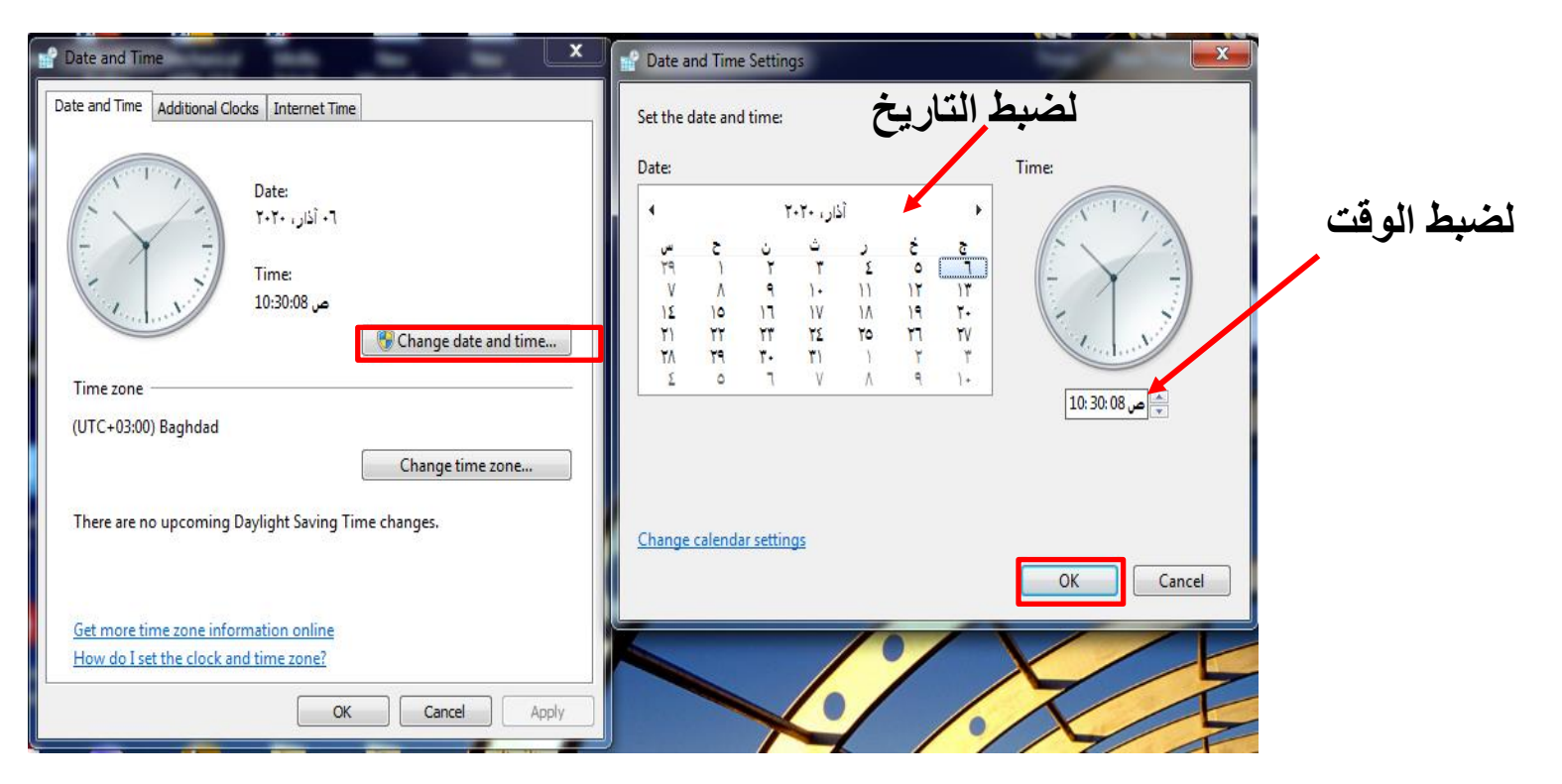

املايكروسوفت وورد

#### MS-Word **2010**

#### **مقدمة**

برنامج مايكروسوفت وورد 2010 هو أحد برامج حزمةاوفس 2010 وهو مخصص ملعالجة الكلمات، حيث يتيح إدخال الكلمات بصورة الكترونية على صفحات افتراضية ضمن ملف م Document " مع امكانية إدراج الجداول والصور واملخططات ُ تحت اسم " ستند الإحصائية. هذه الصفحات تكون قابلة للطباعة، للتنضيد، وللتحديث مع امكانية الاحتفاظ بالملف الاصلي دون تأثير.

# تشغيل البرنامج وورد 2010

#### قائمة ابدأ جميع البرامج Programs All مايكروسوفتاوفيس Microsoft Word 2010سوفتاوفيس مايكرو Microsoft Office

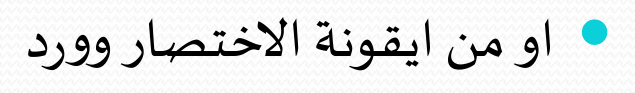

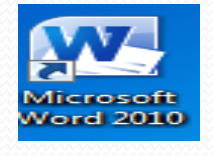

 او من خالل الضغط على الزر االيمن للماوس في مكان فارغ في سطح املكتب ثم اختيار جديد New ثم اختيار Document Word Microsoftسيظهر مستند فارغ جديد باسم افتراضي جاهز للعمل.

وبأتباع احد المسارات السابقة سوف تنفتح نافذة برنامج مايكروسوفت اوفيس وورد اصدار 2010وكما في الشريحة التالية التي تمثل واجهة البرنامج.

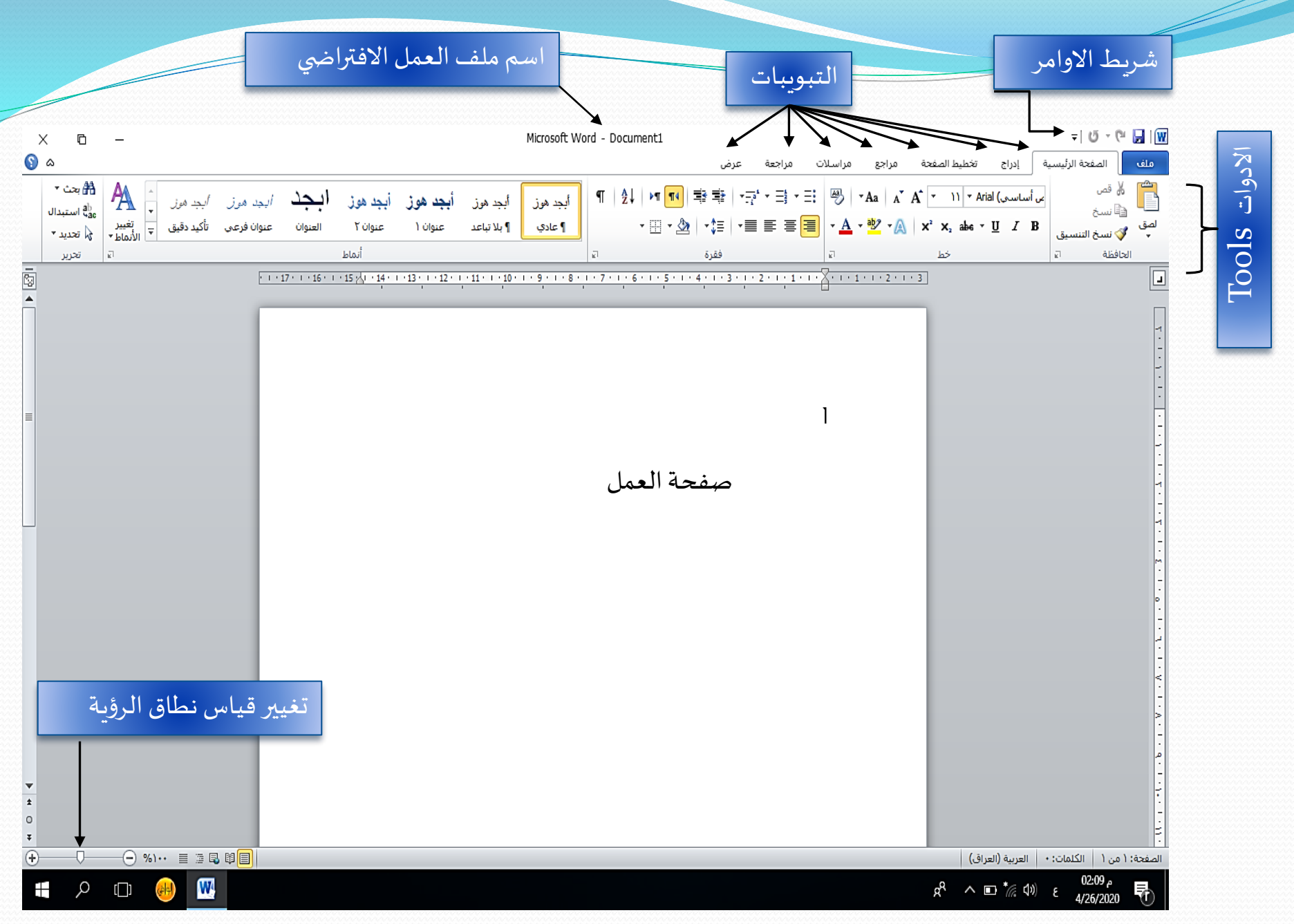

#### شريط االوامر Bar Command

هو مجموعة من الأيقونات لتنفيذ المهام الرئيسية مثل (الخزن Save, العودة خطوة الى الوراء Back), ويمكن رؤية المزيد من الاوامر بضغط السهم الاسود الصغير يسار الأيقونات.

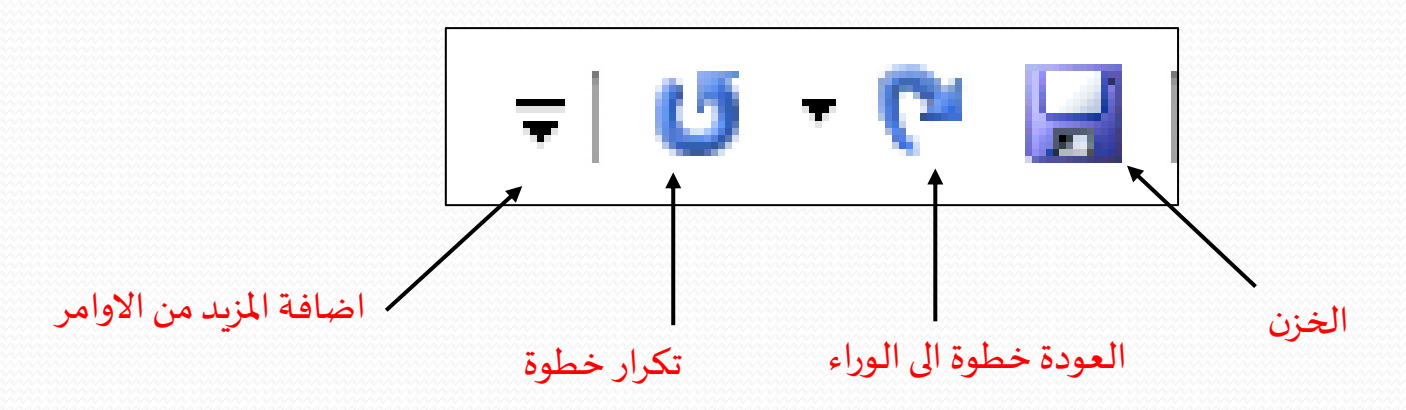

يمكن خزن امللف بأسم معين من خالل الضغط على قائمة ملف File ثم اختيار حفظ باسم as Saveتظهر نافذة نختار منها مكان الحفظ ونكتب اسم الملف ونوع الملف بعدها الضغط على حفظ كما في الشكل ادناه.

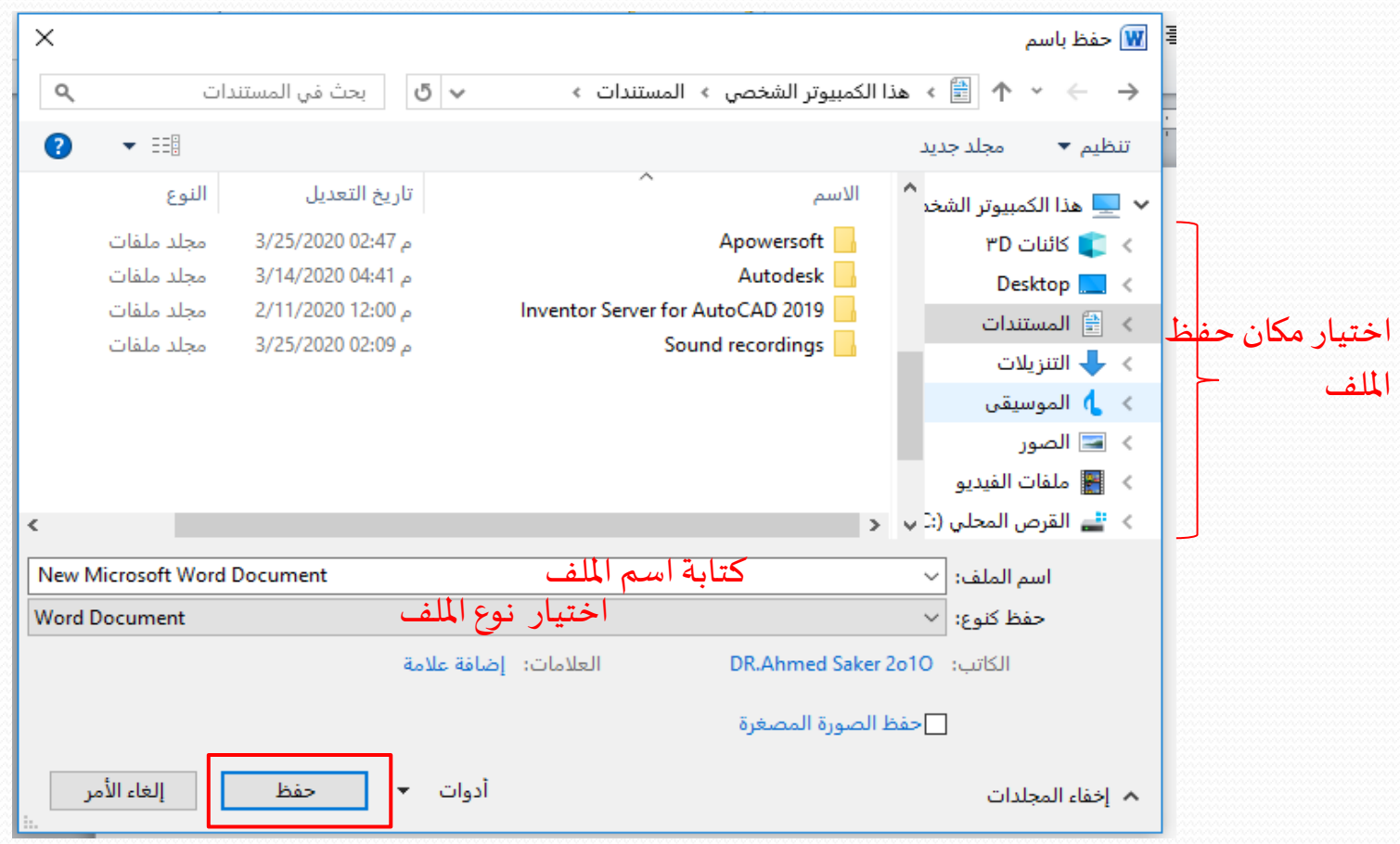

6

ملفات الوورد تكون استطالتها docx

**مايكروسوفت بوربوينت 2010**

#### Power Point **2010**

م. د. علي عبداالمير الرماحي

م. د. علي عبداالمير الرماحي

## **مايكروسوفت بوربوينت 2010**

وهو احد برامج اوفيس, وهو مخصص للعروض التقديمية, اذ يوفر البرنامج مجموعة من الادوات لإنتاج ملفات الكترونية تحتوي على شرائح افتراضية عليها نصوص وصور, والصوت والفيديو والروابط التشعبية, وتنظيم مجموعة من الشرائح لتظهر بشكل متعاقب بحركة تفاعلية او تلقائي.

ملفات بوربوينت تكون استطالتها pptx

**تشغيل برانمج مايكروسوفت بوربوينت 2010**

 Microsoft Officeمايكروسوفتاوفيس All Programs البرامج جميع ابدأ قائمة Microsoft Office Power Point 2010بوربوينت سوفتاوفيس مايكرو

او من ايقونة االختصار بوربوينت

 او من خالل الضغط على الزر االيمن للماوس في مكان فارغ في سطح املكتب ثم اختيار جديد New ثم اختيار Microsoft Power Point سيظهر عرض تقديمي فارغ جديد باسم افتراضي جاهز للعمل.

**P**<sub>2</sub>

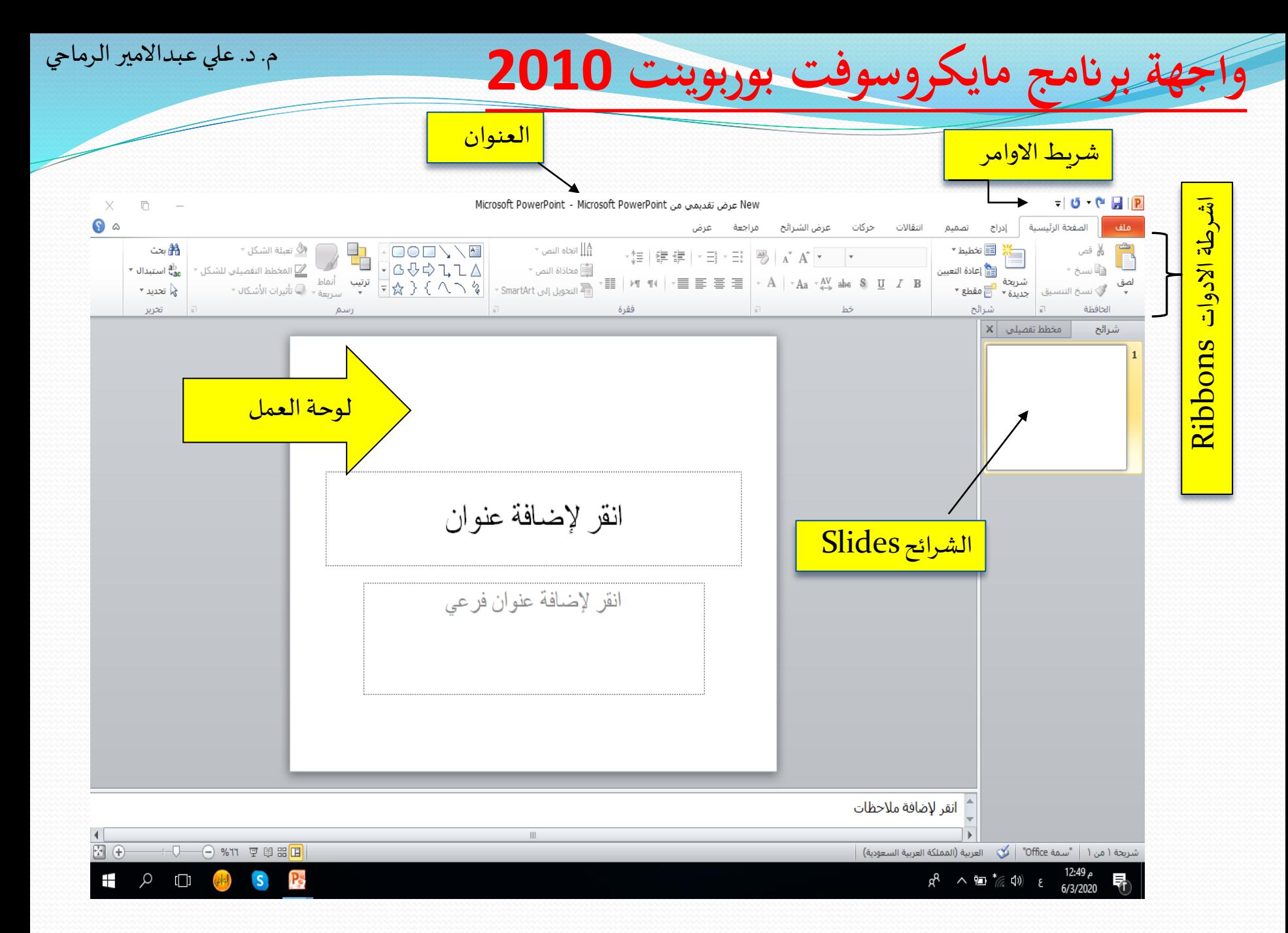

م. د. علي عبداالمير الرماحي

يمكن خزن الملف بأسم معين من خلال الضغط على قائمة ملف ثم اختيار حفظ باسم <mark>Save as ت</mark>ظهر نافذة نختار منها مكان الخزن ونكتب اسم الملف وبعدها الضغط على حفظ كما في الشكل ادناه.

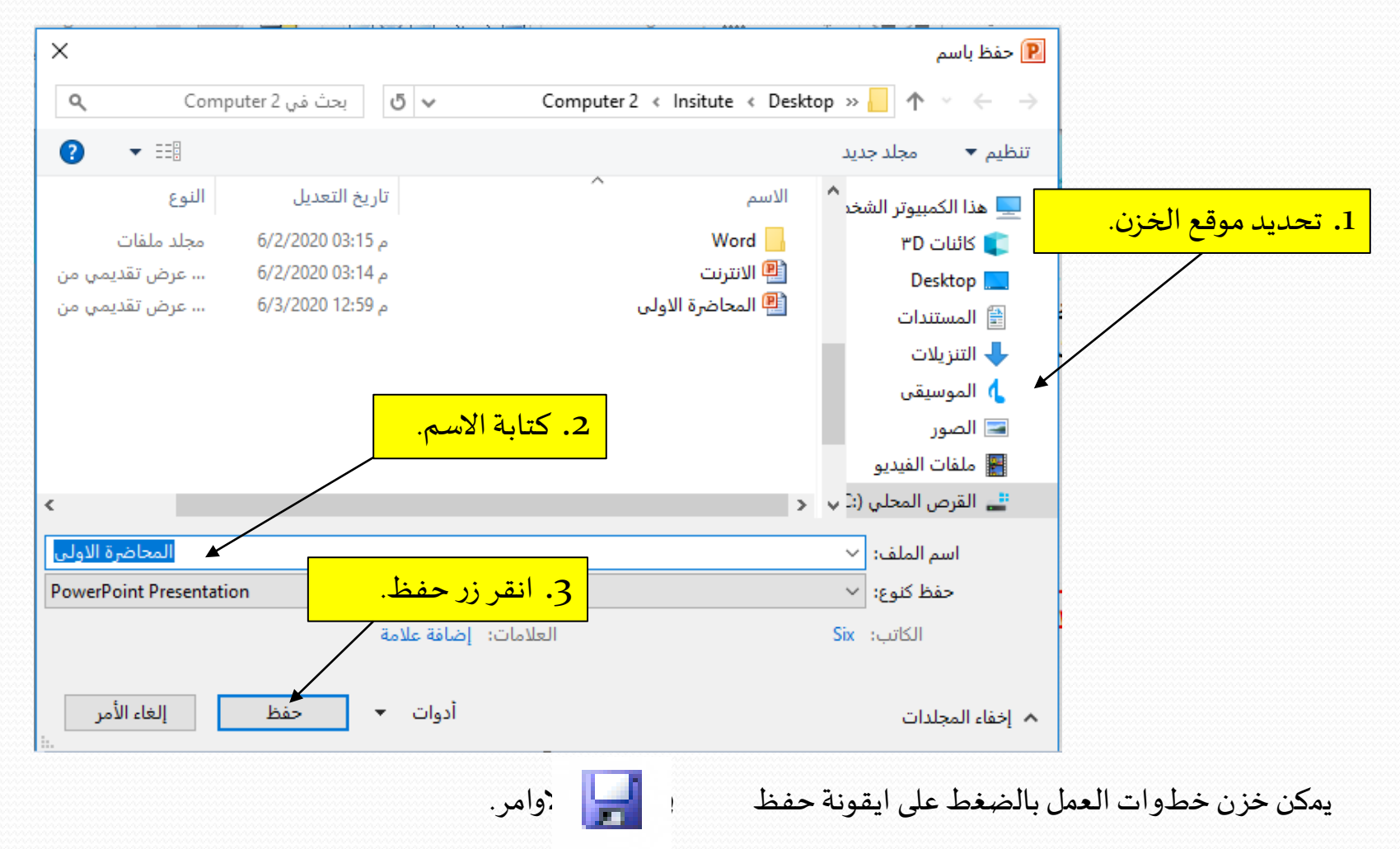

م. د. علي عبداالمير الرماحي

### **مقارنة بني الربانجمني وورد 2010 وبوربوينت 2010**

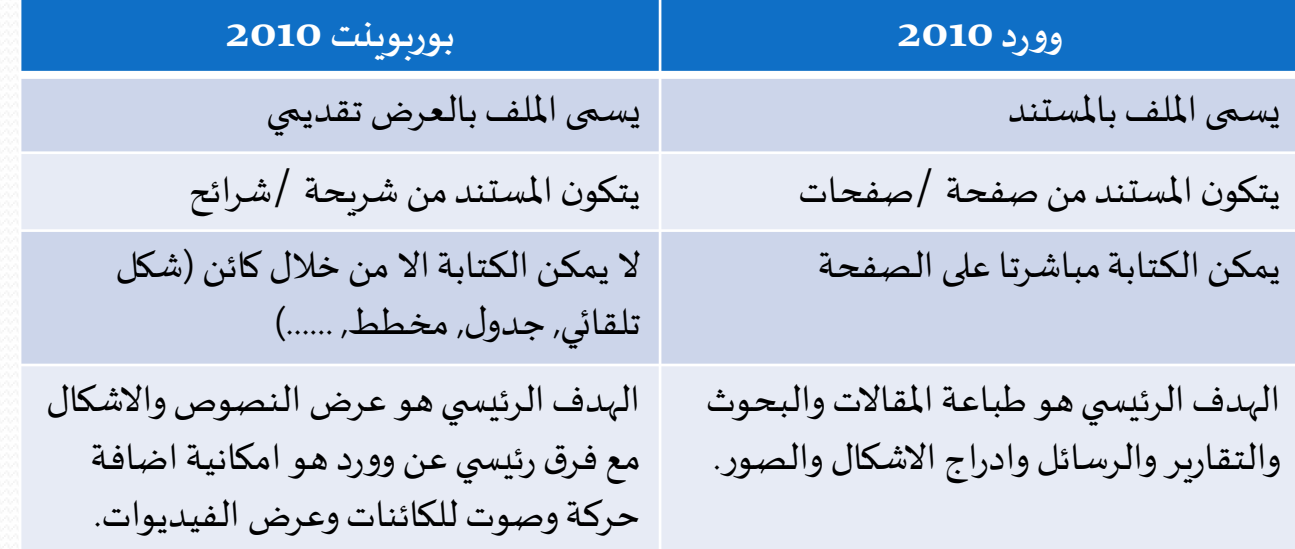

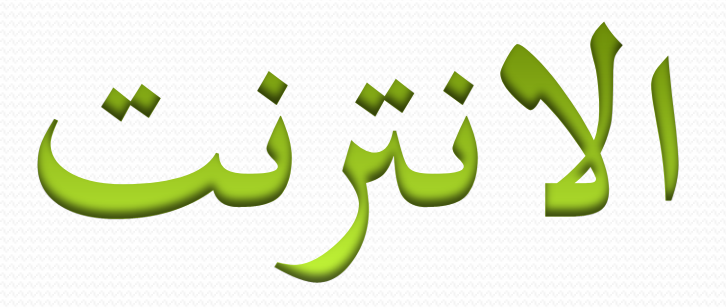

#### الدكتورعلي عبدالامير الرماحي

**م. د. علي عبد األمير الرماحي**

## **االنرتنت**

هو شبكة تضم الالاف الشبكات أو نظام عالمي لدمج شبكات الحواسيب المتصلة به. وتتبادل الحواسيب وشبكات الحاسوب المعلومات وذلك بالاتصال ببعضها البعض باستخدام بروتوكول.

البروتوكول: مجموعة من القوانين التي تنظم تنقل المعلومات بين الحواسيب. وهو على نوعين:

. بروتوكول نقل النصوص التشعبية ( ${\rm HTTP}$ ): يستخدم في نقل امللفات املكونة للمواقع وصفحات االنترنت. يعتبر هذا النوع اكثر اماننا في ادخال كلمات السر.

> .2 بروتوكول نقل الملفات  $(\mathrm{FTP})$  : يستخدم في نقل الملفات على الشبكة.

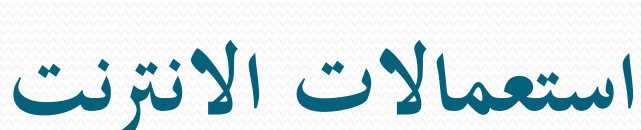

.1 التواصل املباشر اوالدردشة.

.2 التواصل الغيرمباشر.

.3 النشر.

.4 التعليم.

.5 الصحافة.

**م. د. علي عبد األمير الرماحي**

## **متطلبات االتصال باألنترنت**

#### **.1 جهاز الكمبيوتر**

يمكن استخدام جهاز كمبيوتر مصنع من اي شركة او يحتوي على اي نظام تشغيل.

#### **.2 املودم**

جهاز او كارت يتم تركيبه بالحاسوب ليمكن نقل البيانات عبر خط الهاتف.

#### **.3مقدمي خدمةاالنترنت**

هي الشركات او المؤسسات التي تقدم خدمة الاتصال مع شبكة الانترنت مقابل رسم اشتراك معين.

#### **.4 املتصفح**

هو عبارة عن برنامج يسمح لك بأن تبحث وترى وتدير معلومات على شبكة الانترنت. مثل مايكروسوفت إكسبلورر اوكروم.

**م. د. علي عبد األمير الرماحي**

## **بعض المصطلحات المستخدمة باإلنترنت**

- **WWW:** اختصار لجملة Web Wide World وهي خدمة من خدمات االنترنت ملشاهدة انواع من امللفات والمستندات تحتوي على بيانات صوتية او مرئية وللتعامل مع الخدمات الاخرى المتاحة على الشبكة.
- **Yahoo:** موقعيحتوي علىمواضيعكثيرةوهامةويستخدم هذا املوقعللبحثبأقل قدرمن املعلومات تعر فهانتعن املوضوع املطلوب.
	- **Download:** هي عمليةتحميل اونقل ملف من جهاز حاسباخر الى جهازك الذي تعمل عليه.
		- **Upload:** هي عمليةنقل ملفات من جهازك الى جهازاخر.
- **mail-E:** اختصار خدمة تبادل الرسائل بين املستخدمين ولكل مستخدم لهذه الخدمة عنوان يتكون من اسم المستخدم واسم الجهاز المضيف وبينهما علامة @ويستطيع كل منهم مراسلة الاخر بهذا العنوان.
- **Links:** روابط وهي مناطق خاصة على صفحات الويب... ويمكن ان تكون نصوص مميزة تحتها خط او صور... و يتم بالنقر عليها االتصال بصفحةويب اخرى.